# Bugs & Wish list

elFinder Has Bad URL's | Tiki Wiki CMS Groupware :: Development

## [elFinder Has Bad URL's](http://dev.tiki.org/item7689-elFinder-Has-Bad-URL-s)

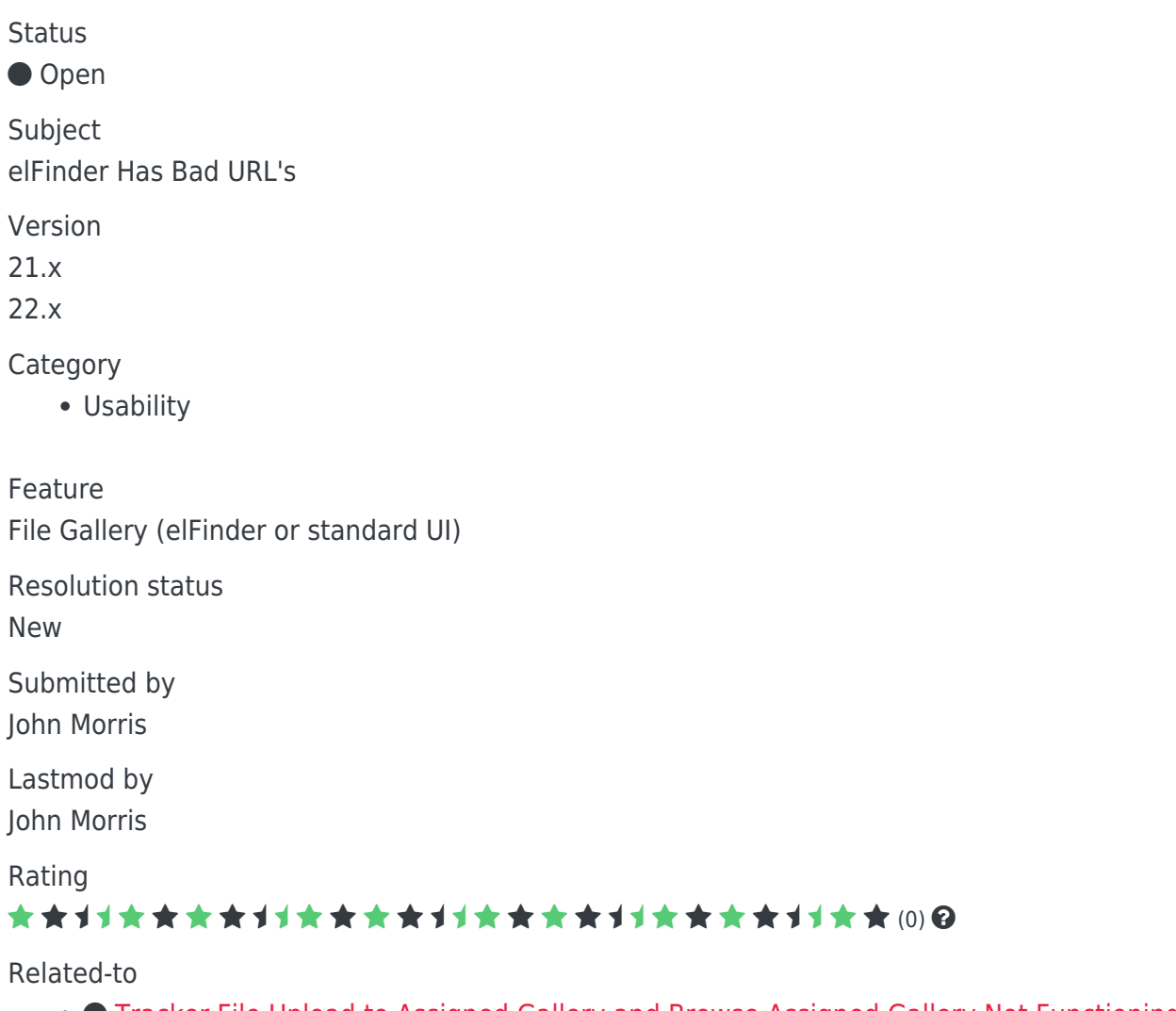

● **O** [Tracker File Upload to Assigned Gallery and Browse Assigned Gallery Not Functioning](http://dev.tiki.org/item7646-Tracker-File-Upload-to-Assigned-Gallery-and-Browse-Assigned-Gallery-Not-Functioning)

Description

As of 21.x and 22.x the elFinder gallery url's have changed. This has created issues with existing menu items that were pointing to a file gallery. The url's used before would have a trailing /file1 for a gallery. Now using elFinder their is an extra trailing url attached that looks like this:

/file1#elf\_f1\_MQ

A show instance will be created, at the show instance you can turn elFinder on and off, and view the gallery url's change.

```
Importance
5
Easy to solve?
5
Priority
```
Demonstrate Bug (Tiki 19+) This bug has been demonstrated on show2.tikiwiki.org

#### [SVN update](#page--1-0)

Ticket ID 7689 Created Sunday 21 February, 2021 04:16:17 GMT-0000 LastModif

Friday 26 February, 2021 16:22:05 GMT-0000

## Comments

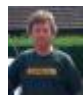

### [Jonny Bradley](http://dev.tiki.org/user8515) 22 Feb 21 15:16 GMT-0000

Hi John

Is this really a problem? /file1 will still work, elFinder adds the extra bit to keep track of where you are inside elFinder - the part of the url after the hash character, the [URI](https://en.wikipedia.org/wiki/URI_fragment) [fragment](https://en.wikipedia.org/wiki/URI_fragment) is added by the client using javascript, so you can go back to where you were if the url doesn't change, like when you change folders in elFinder.

It shouldn't prevent your existing menus from working (i thought).

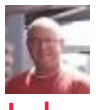

#### [John Morris](http://dev.tiki.org/user11758) 26 Feb 21 16:14 GMT-0000

Thanks Jonny, ya, it seems to matter, my menu items for galleries were pointed to file1 etc, they used to direct the user straight to that file folder, but now, it directs the user to the overall file structure of elFinder.

If you have a minute, please see my live site at <https://thepatriotwoodwiki.org/HomePage>

At the left column menu items, for example click on "Education" then "File Galleries". You'll be taken to the overall elFinder file structure instead of the "Education" gallery. You'll note that the heading of the gallery page may say "Education", but you are not inside the "Education" file gallery.

If we turn off elFinder, it works, turn elFinder on, it does not work. I have attached a screen shot of a few of my menu items as I have them configured. Thanks for any help Jonny.

Please click on link for screen shot <https://photos.app.goo.gl/ZaFQXwcqDN5bNwLMA>

## Attachments

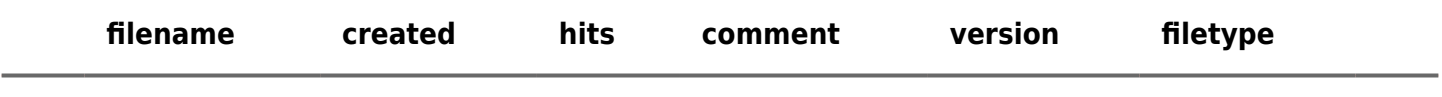

No attachments for this item

The original document is available at<http://dev.tiki.org/item7689-elFinder-Has-Bad-URL-s><br>
<br>
X